# **DINA elektronikus napló felhasználói kézikönyv szülőknek**

A Reményik Sándor Református Általános Iskola és Alapfokú Művészeti Iskola a 2014/2015 ös tanév kezdetével (2014. szeptember 1 –jétől) bevezette a DINA elektronikus osztálynaplót. A kézikönyv a szülők számára nyújt segítséget az osztálynapló eléréséhez. Az elektronikus napló linkje az iskola központi honlapján, a [http://www.remenyik.hu](http://www.remenyik.hu/) weboldal bal oldali oszlopában az "E-napló" blokkban található.

E-naplónk böngészővel való elérése során a böngésző a szerver tanúsítványát is leellenőrzi. Ennek során a kezdőoldal helyett sajnos egy "tanúsítványhiba" hibaüzenettel fog találkozni. Bár a böngésző arra figyelmeztetheti Önöket, hogy a "webhely tanúsítványa hibás", nyugodtan lépjenek tovább, annak ellenére, hogy a böngésző szerint ez "nem ajánlott"

Ez valójában nem hiba, csak a böngészőprogram a szerverünk tanúsítványát nem fogadja el érvényesnek, ezért biztonsági okokból figyelmeztetést küld. Ezt a figyelmeztetést tovább kell lépni vagy bizonyos böngészők esetén beállítható, hogy a szerverünk tanúsítványa megbízható, így a továbbiakban nem küld figyelmeztetést a böngésző.

Első megtekintéskor bizonyos opciók beállítása szükséges az elektronikus napló eléréséhez. Kérem, hogy a weboldal megtekintéséhez **Mozilla Firefox** böngészőt használjon. (Más böngésző használata esetén tovább kell léptetni a böngészőt a weboldalra: **Internet Explorer** → Továbblépés erre a webhelyre; **Google Chrome** → Speciális → Tovább a ..... webhelyre) Amennyiben nem áll rendelkezésre a szükséges szoftver, ingyenesen letöltheti az alábbi linkről: <http://www.mozilla.com/hu/firefox/>

Az elektronikus napló elérhetősége után a következő üzenet fogadja a látogatót (a beállításokat egyszer kell beállítani, a későbbiekben erre már nem lesz szükség).

# **Tanúsítvány elfogadása és telepítése**

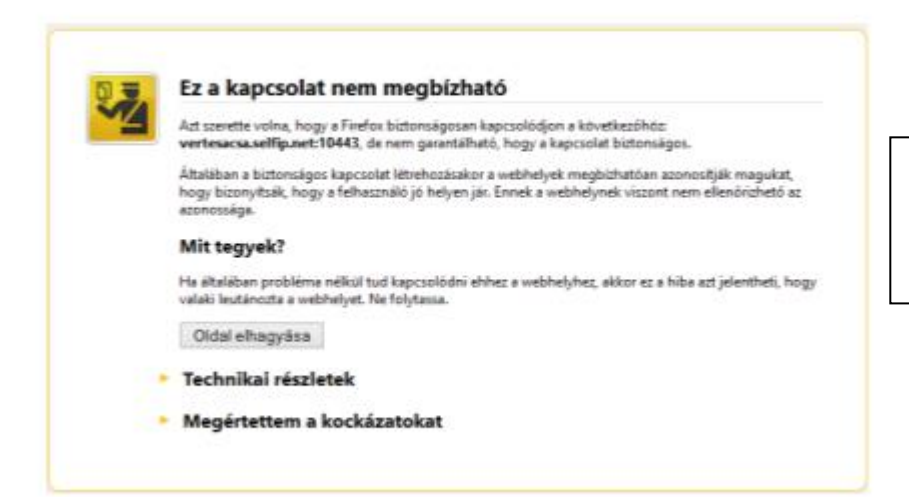

Amennyiben ez az üzenet fogadja, kérem, kattintson a "Megértettem a **kockázatokat**" részre.

#### Megértettem a kockázatokat

Ha érti, hogy mi történik, utasithatja a Firefoxot, hogy innentől kezdve bízzon meg a webhely azonosítójában. Még ha bízik is a webhelyben, ez a hiba akkor is jelentheti azt, hogy valaki megpiszkálta a kapcsolatot.

Ne adjon hozzá kivételt, kivéve ha tudja, hogy jó oka van annak, hogy ez a webhely nem megbízható azonosítást használ.

Kivétel hozzáadása.

A tanúsítvány elfogadása nélkülözhetetlen az elektronikus napló megtekintéséhez, ezért adja hozzá a **kivételhez** az oldalt egyetlen kattintással.

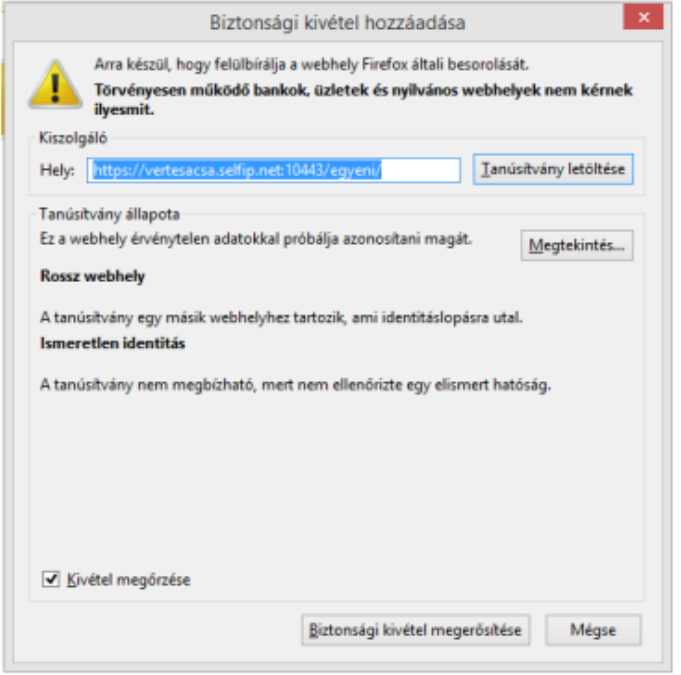

A kivétel hozzáadása után az alábbi felugró ablak fogadja. Kattintson a "**Tanúsítvány letöltése**" opcióra, majd a válassza a "**Biztonsági kockázat megerősítése**" nyomógombot. A tanúsítvány elfogadása ezzel meg is történt. Ezt követően a közeljövőben már nem lesz szüksége ezen lépések megtételére.

#### **DINA beléptető oldal**

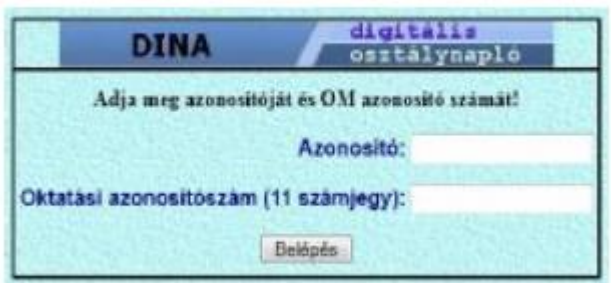

A naplóba való belépéshez Önnek szüksége van gyermeke DINA napló azonosítójára, valamint OM azonosító számjegyeire. A naplóba ezen adatok hiányában nem tud belépni. Az adatokat előzetesen már átadtuk Önnek.

# **DINA felhasználói felület**

A DINA elektronikus naplóba történő bejelentkezést követően részletes tájékoztatást kaphat gyermeke jelenlegi tanulmányainak helyzetéről, hiányzásai kezeléséről, dicséreteiről, elmarasztalásairól valamint üzeneteiről. Az üzenetszolgáltatás jelenleg egyirányú (iskola felől a szülő irányába). A menüpontok között a nyomógombokat alkalmazza, a böngésző "Visszaléptető" gombját ne használja az előző oldalra való visszatéréshez, mert ebben az esetben ismét a bejelentkező oldalra kerül.

# **Üzenetek**

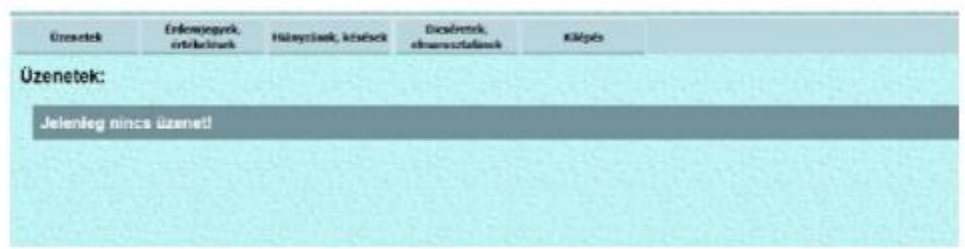

Itt tekintheti meg az osztályfőnök, a szakoktató által küldött leveleket. A levelek megválaszolására jelenleg még nincs lehetőség. Az információközlés tájékoztatás jellegű és egyirányú.

# **Érdemjegyek, értékelések**

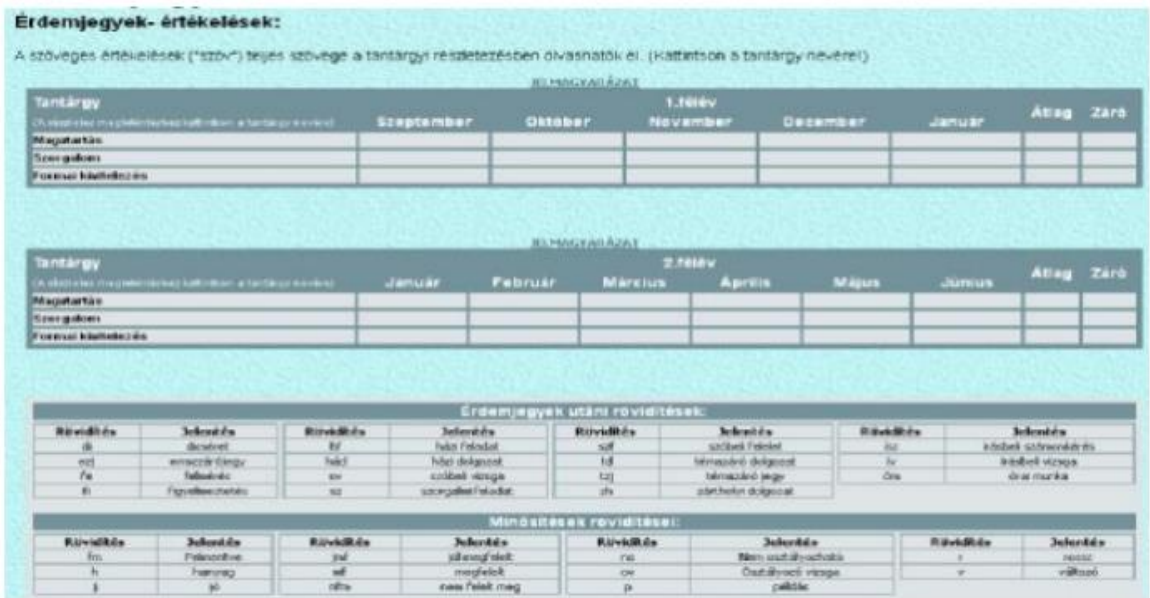

Az "**Érdemjegyek, értékelések**" menüpontra kattintva tekintheti meg gyermeke szerzett jegyeit. A táblázat havi bontásban jeleníti meg az adott félévet. A tantárgynévre kattintva részletesebben is lekérheti az adott tantárgy jegyeit (szöveges értékelés részletei, beírás időpontja, jegy jellege). A lap alján jelmagyarázatot talál a jegyek helyes értelmezéséhez.

# **Hiányzások, késések**

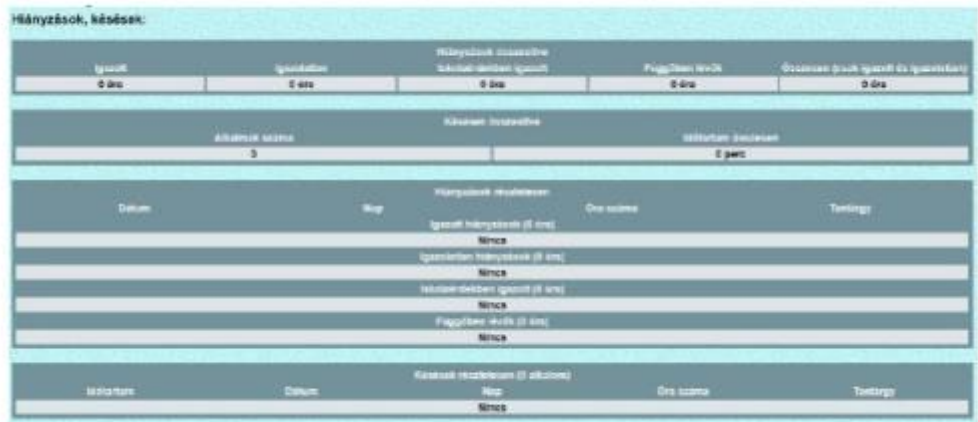

A"**Hiányzások, késések**" kezelésénél gyermeke hiányzásairól, azok állapotáról kaphat részletes tájékoztatást.

# **Dicséretek, elmarasztalások**

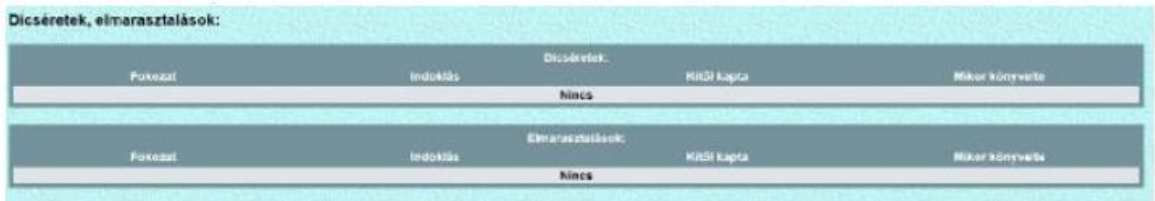

A"**Dicséretek, elmarasztalások**" kezelésénél gyermeke hiányzásairól, azok állapotáról kaphat részletes tájékoztatást.

# **Kilépés**

Az oldalt minden esetben a "Kilépés" menüpontra történő kattintással hagyja el. Kérem, amennyiben kijelentkezni szeretne, ezt a funkciót használja (a böngésző bezárása nem jelent feltétlen kijelentkezést az oldalról).

Kérjük, az elektronikus napló használatával kapcsolatos észrevételeiket, problémáikat a "**Kapcsolat**" menüben megtalálható e-mail címeken keresztül küldjék meg számunkra.

> Üdvözlettel: Schmidt Gábor rendszergazda